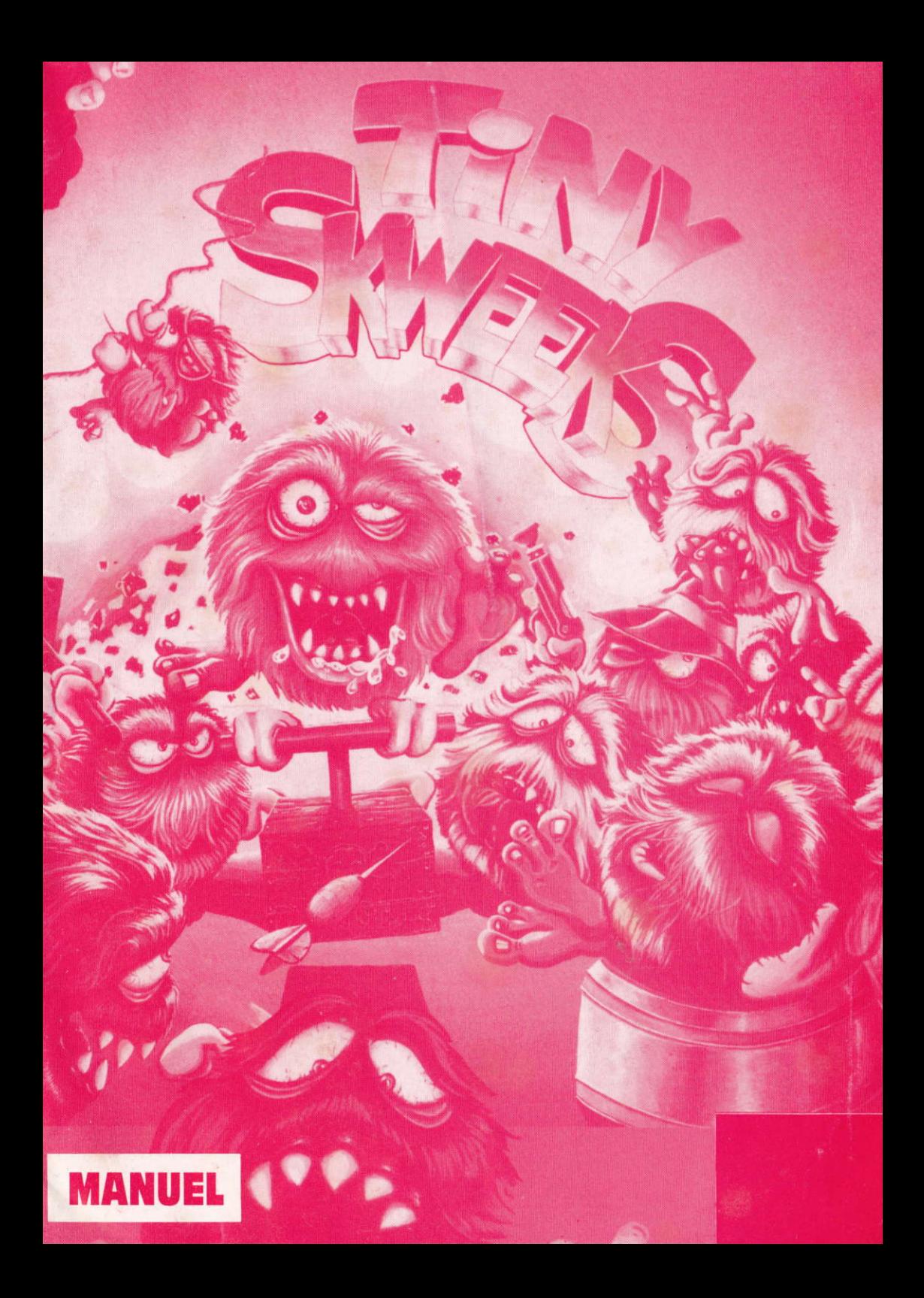

### TINY SKWEEKS

### Manuel d'utilisation

Type de Produit : Jeu d'Action / Réflexion.

### L'HISTOIRE LE TINY SKWEEK CONTROLER 1

### CHARGEMENT DU JEU

ATARI ST AMIGA 500, 500+, 600 & 2000 AMSTRAD CPC DISOUETTE AMSTRAD CPC CASSETTE COMMODORE 64 DISOUETTE COMMODORE 64 CASSETTE IBM PC & Compatibles

 $\overline{2}$ 

### LE CONTROLE DES TINY SKWEEKS

ATARI ST / AMIGA AMSTRAD CPC COMMODORE C64 IBM PC & Compatibles

3

### LES OBJETS LES BONUS

4

### L'EOUIPE OUI A REALISE TINY SKWEEKS

## L'HISTOIRE

Vous souvenez-vous de Skweek, notre super-héros ???

ll a succombé sous le charme d'une belle Skweezette et a eu avec elle beaucoup d'entants : les Tiny Skweeks. Ces charmants chérubins sont de sacrés farceurs et de dithyrambiques boute-en-trâin. "Hal 0u'ils sont mignons ces petits êtres sans défense" se répètent sans cesse leurs parents amoureusement aveuglés par leur progéniture. Mais "Oh!" qu'ils se trompent. Car oui, leurs enfants ne pensent vraiment qu'à s'amusér et à semer le désordre.

Notre aventure commence par un matin d'été, alors que la brume vient à peine de se lever sur une plage ensoleillée de notre belle planète, la Terre. Vous, détective endurci, prenez quelques vacances. C'est là que votre Fax portable crépite: un message de votre ami le héros Skweekl

Skweek.. Vous l'avez rencontré lors d'un séminaire intergalactique sur les nouvelles techniques de peinture à l'échelle planétaire. Alors universellement connu sur toute la planète Skweez, il avait participé à de remarquables conférences, notamment sur l'origine de la peinture rose et sur l'indéniable supériorité du rose sur le bleu. lmpressionné par sa charismatique prestance. vous lui avez laissé votre carte. C étâit il y a douze ans de cela. alors que Skweek n'est plus qu'un lointain souvenir, vous avez là sous les yeux un long message télécopié de sa part.

"Mes enfants, les Tiny Skweeks, viennent de prendre en otage, avec un phaser à eau le conducteur du spatiobus qui les menait en colonie de vacances sur la Lune. Et ces terribles petits chahuteurs ont détourné le véhicule, pour effectuer une virée sur la Terre. Leur objectif : ils n'en ont pâs. Une seule envie les motive, y semer le désordre!

Vous seul et votre implacable intelligence pourront sauver notre belle planète bleue des turbulents chérubins qui secrètement cultivent le désir de la peindre en rose.'

Pour vous aider dans votre noble et brillante tâche (qui est tout sauf superfétatoire), Skweek vous a envoyé par transporteur spatio-temporel, un Tiny Skweek Controler, (disponible sur disquette ou cassette LORICIEL dans toutes les tonnes Softbanks) disp0sitit ésotérique, s'il en est, de baby-sitting bien connu sur la planète Skweez. Grâce à lui, vous pourrez guider les Tiny Skweeks sur leurs Sleepers où (enfinl) ils s'endormiront. Mais attention, ils ne se laisseront pas faire si facilement. Vous devrez les rattraper partout sur la Terre ...

Gare aux nombreux pièges qui vous attendent sur cette longue route semée d'embûches, mais qui pourrait bien vous valoir la félicitée interstellaire.

## LE TINY SKWEEK CONTROLER

Le Tiny Skweek C0ntroler est d'un maniement tellement simple que pratiquement 97% des baby-sitters de la planète Skweez savent s'en servir ! Alors, pensez donc, vous un détective aussi fatiqué soit-il et, bien qu'il soit affalé sur une plage ensoleillée n'aura sâns doute aucun problème...

Le TSC, grâce à son radar à ion sans phosphate, localisera l'ensemble des zones où se trouvent les chérubins égarés. Dès lors que la zone à sauver apparaît sur votre écran de contrôle, c'est à vous d'agir!

Déplaçant le curseur du TSC (au clavier, à la souris ou au joystick suivant le m0dèle de votre TSC), vous devrez amener chaque Tiny Skweek que vous aurez sélectionné (grâce à la touche de sélection de votre TSC ou au bouton de votre ioystick ou de votre souris toujours suivant le modèle du TSC que vous utilisez) sur le Sleeper correspondant à la couleur de ce Tiny Skweek. Mais attention, vous devrez d'une part composer avec le très mauvâis caractère des Tiny Skweeks, qui fait qu'ils ne se déplacent qu'horizontalement ou verticalement et qu'ils ne s'arrêtent que lorsqu'ils rencontrent un autre 0biet.

Une dernière chose, votre TSC a localisé 101 zones à sauver : alors bon courage !!

## CHARGEMENT DU JEU

#### ATARIST

Insérez la disquette "TINY SKWEEKS" dans le lecteur interne et allumez l'ordinateur.

#### AMIGA 500, 500+; 600 & 2000

lnsérez la disquette "TINY SKWEEKS 1" dans le lecteur interne et allumez I'ordinateur.

#### **AMSTRAD CPC DISOUETTE**

Allumez l'ordinateur. Insérez la disquette "TINY SKWEEKS" dans le lecteur interne. Tapez 'RUN "TINY"'.

#### AMSTRAD CPC CASSETTE

Allumez l'ordinateur. Rembobinez la cassette "TINY SKWEEKS 1". Enfoncez la touche <PLAY> du magnétophone. Tapez 'RUN "".

#### **COMMODORE 64 DISOUETTE**

Allumez l'ordinateur. Insérez la disquette "TINY SKWEEKS" dans le lecteur interne. Tapez 'LOAD"TINY",8,1'.

#### COMMODOBE 64 CASSETTE

Allumez l'ordinateur. Rembobinez la cassette "TINY SKWEEKS". Tapez 'LOAD"TINY"'.

#### IBM PG & Compatibles

Démarrez votre PC et chargez le DOS.

#### **Version VGA**

lnsérez la disquette "TINY SKWEEKS VGA" dans le lecteur (A ou B). Tapez 'SETUP' pour configurer le jeu. Tapez 'VGA' pour lancer le jeu.

#### **Version EGA**

Insérez la disquette "TINY SKWEEKS EGA" dans le lecteur (A ou B). Tapez 'SETUP' pour configurer le jeu. Tapez 'EGA' pour lancer le jeu.

#### **Version CGA**

Insérez la disquette "TINY SKWEEKS CGA" dans le lecteur (A ou B). Tapez 'SETUP' pour configurer le jeu. Tapez 'CGA' pour lancer le jeu.

Si vous voulez installer "TINY SKWEEKS" sur votre disque dur :

Insérez la disquette de la version de "TINY SKWEEKS" que vous souhaitez installer dans le lecteur.

Copiez le fichier 'INSTALL.BAT' dans le répertoire courant du disque dur (ex: c:).

Depuis le disque dur, tapez 'INSTALL A:' si la disquette se trouve dans l'unité A, ou 'INSTALL B:' si la disquette se trouve dans I'unité B. L'ordinateur effectuera alors les copies des données et créera un répertoire nommé "TINY".

Pour lancer le jeu sur disque dur, il vous suffit d'aller dans le répertoire "TINY" ('CD TINY') et de vous référer aux explications précédentes, selon la version de votre carte graphique (VGA, EGA, CGA).

N.B.: Pour la version 5"1/4, insérez la disquette "TS DISK" lorsque l'ordinateur vous le demande.

Attention : La version VGA est livrée sur une disquette Haute Densité 1.44 Mega en 3"1/2 et 1.2 Mega en 5"1/4. Si vous ne possédez pas de lecteur haute densité, renvoyez votre logiciel à :

#### LORICIEL - Service Après Vente.

7, Rue du Fossé Blanc - 92624 GENNEVILLIERS CEDEX

Nous vous renverrons alors une version de "TINY SKWEEKS" sur deux disquettes double densité.

## LE CONTROLE DES TINY SKWEEKS

Les Tiny Skweeks se déplacent uniquement dans le sens horizontal ou vertical. Dès qu'ils commencent à marcher, ils ne savent pas s'arrêter. De ce tait, ils continuent bêtement jusqu'à ce qu'ils rencontrent un obstacle.

#### ATARI ST / AMIGA

Pendant le ieu : Souris ou Joystick : click pour sélectionner ou désélectionner un Tiny Skweek.

OU

Clavier: flèches pour avancer, <espace> pour sélectionner ou désélectionner un Tiny Skweek. <ESC>:suicide. <HELP>: retour aux options.

#### Dans le menu des options :

<tl> : Sélection de la musique 0u des bruitages. <F2> : Sélection Joysticldolavier/Souris <t3> :Configuration du clavier. <F4> : Saisie d'un mot de passe. <ESPACE> : Jouer au jeu.

#### AMSTRAD CPC

Pendant le *ieu*:

Joystick : click pour sélectionner ou désélectionner un Tiny Skweek.

OU

Clavier: flèches pour avancer, <espace> pour sélectionner ou désélectionner un Tiny Skweek. <ESC> : suicide. <P>:pause.

<RETURN> : Saisie d'un mot de passe (uniquement dans la version disquette).

#### Dans le menu des options :

<0>: Jouer au jeu. <1>: Sélection Joystick/Clavier <2>: Bruitages On/Off.

COMMODORE C64

Pendant le ieu : Joystick: click pour sélectionner ou désélectionner un Tiny Skweek.

ou<br>Clavier : <Q> (haut), <A> (bas), <K> (gauche), <L> (droite) et <ESPACE> pour sélectionner ou désélection ner un Tiny Skweek.

<RETURN> : suicide.<P> : pause.

#### Dans le menu des options :

<**ESPACE**>: Jouer au jeu. <**F1**>: Sélection Joystick/Clavier Les mots de passe se rentrent directement sans appuyer sur une touche, et, lorsque la dernière lettre est frappée, le programme commence directement au niveau donné.

### IBM PC & Compatibles

Pendant le ieu : Souris ou Joystick : click pour sélectionner ou désélectionner un Tiny Skweek.  $0<sup>II</sup>$ 

Clavier : flèches pour avancer, <espace> pour sélectionner ou désélectionner un Tiny Skweek.

<EsC>: suicide. <F1>: Saisie d'un mot de passe. <F3>: pause. <F5>: calibrage du joystick. <Fl0>: retour au 00S.

Le choix des effets sonores ou de la musique, la sélection d'une carte sonore ou du buzzer, ainsi que la configuration du clavier, s'effectuent en lançant le programme "SETUP.EXE".

#### Dans le programme "SETUP" :

<1>: Sélection Buzzer/Adlib/Soundblaster. <2>: Sélection Bruitages/Musique/Aucun son. <3>: Sélection de la fréquence des sons pour la carte Sound Blaster (plus cette fréquence est élevée, meilleure est la qualité du son, mais cela risque de ralentir le progrâmme ). <4> : Conliguration du clavier. <5> : Sauvegarde de la configuration, <6>: Quitter le menu.

## LES OBJETS

Sleeper : Il endort le Tiny Skweek de la même couleur.

 $\triangle$  $\equiv$  $\blacksquare$ **March 1988** 

@

Flèche : Elle force les Tiny Skweeks à aller dans une direction.

Boîte Surprise : Elle projette tout Tiny Skweek qui s'approche.

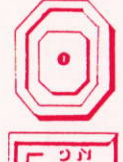

Téléporteur : Il téléporte seulement les Tiny Skweeks de la même couleur.

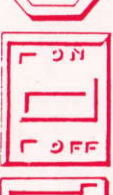

Interrupteur : Le Tiny Skweek doit passer dessus pour allumer son sleeper.

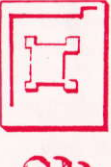

Porte : Elle ne peut être ouvert que par un Tiny Skweek de la même couleur.

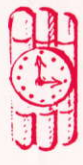

B0mbe : Elle explose au passage d'un Tiny Skweek de même couleur.

# LES BONUS

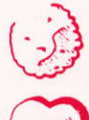

Joker : Il permet aux Tiny Skweeks de survivre après une explosion.

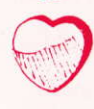

Cæur: ll donne une vie supplémentaire.

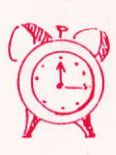

Montre : Elle donne du temps supplémentaire.

## L'EQUIPE QUI A REALISE TINY SKWEEKS

"TINY SKWEEKS" est un jeu édité par L0RICIEL et créé par ATREID Concept.

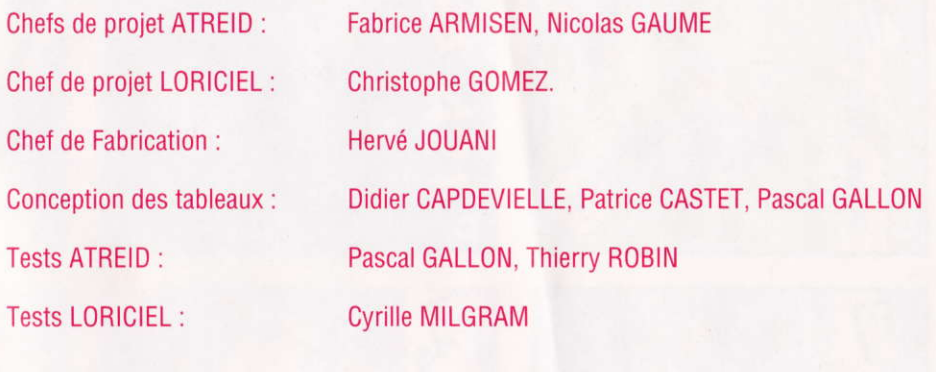

Musique & Bruitages

**Version ATARI ST Programmation Pascal CAILLAUD<br>Programmation Pascal CAILLAUD<br>Graphismes Stéphan RENAUDIN, Jean-François ROUCHOUSE<br>Musique & Bruitages Frédéric MOTTE** 

**Version AMSTRAD CPC**<br>Programmation Daniel POLYDORE<br>Graphismes Stéphan RENAUDIN, Jean-François ROUCHOUSE<br>Musique Frédéric MOTTE

Version COMMODORE C64<br>
Programmation Philippe SOBEZAK<br>
Graphismes Stéphan RENAUDIN, Jean-François ROUCHOUSE<br>
Musique Frédéric MOTTE

**Version COMMODORE AMIGA**<br>
Programmation François MATHIEU<br>
Graphismes Stéphan RENAUDIN<br>
Musique & Bruitages Frédéric MOTTE, Phi

Frédéric MOTTE, Philippe GIRARD

Musique & Bruitages

Version PC & Compatibles<br>
Programmation Karl ALEXANDRE<br>
Graphismes Stéphan RENAUDIN, Jean-François ROUCHOUSE<br>
Musique & Bruitages Frédéric MOTTE

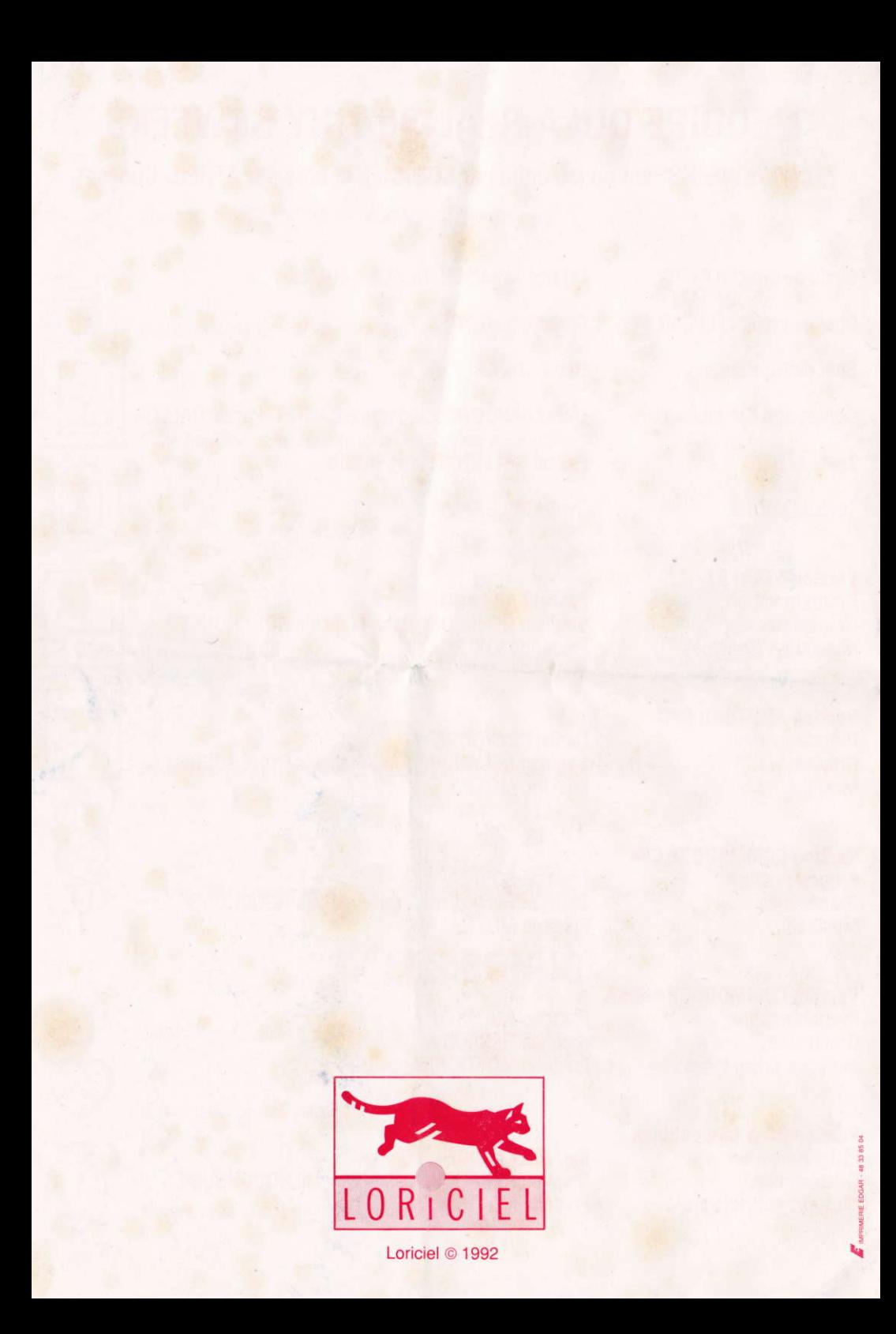